## **Antiriciclaggio Guida all'uso**

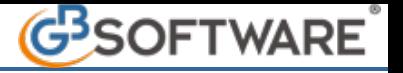

Gli utenti GB che hanno esclusivamente la procedura "Antir141\_plus" devono procedere all'inserimento dei dati di una ditta cliccando nel pulsante Gestione ditte

Dalla maschera così aperta procedere a compilare i campi proposti e successivamente al salvataggio.

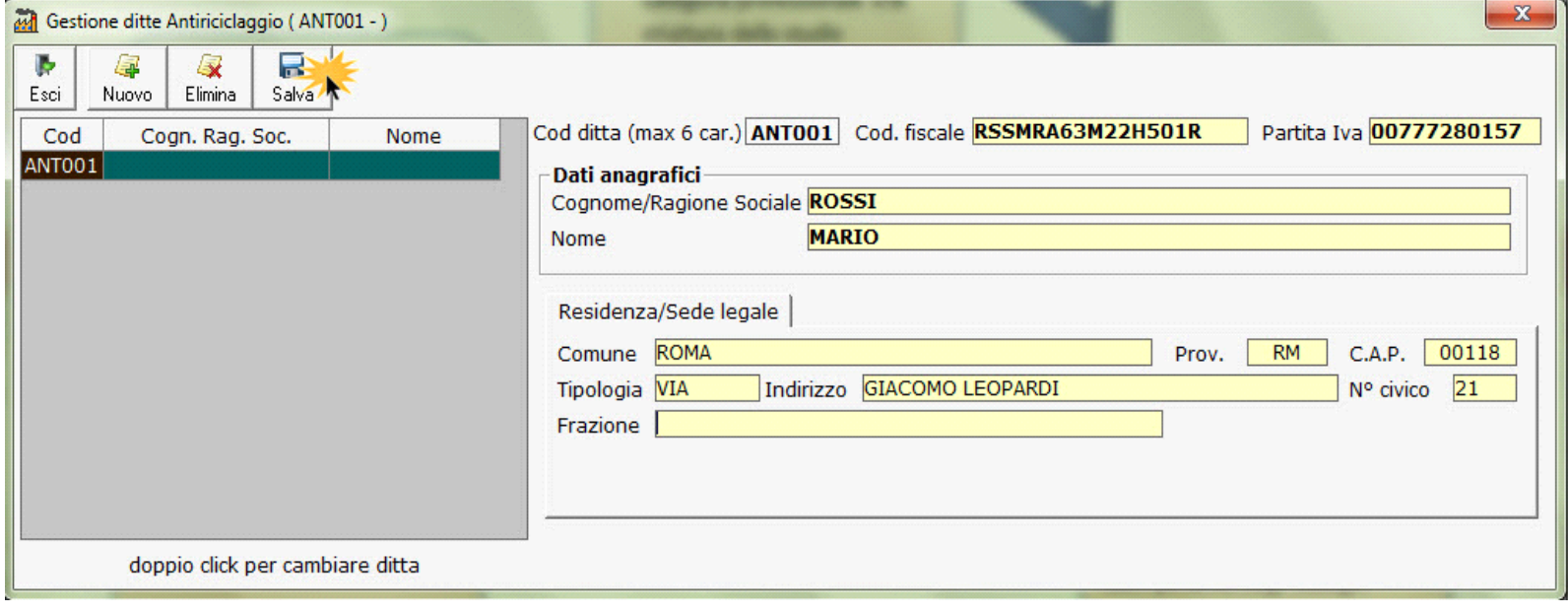

N° doc. 21133 - aggiornato il 19/01/2012 - Autore: GBsoftware SpA

GBsoftware S.p.A. - Via B. Oriani, 153 00197 Roma - C.Fisc. e P.Iva 07946271009 - Tel. 06.97626336 - Fax 075.9460737 - [email protected]